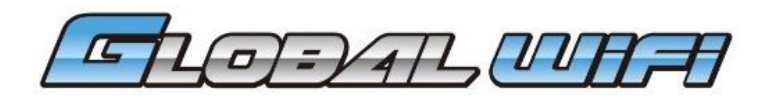

# 사용설명서 ME-Y30K/ ME-C30G / ME-W30G

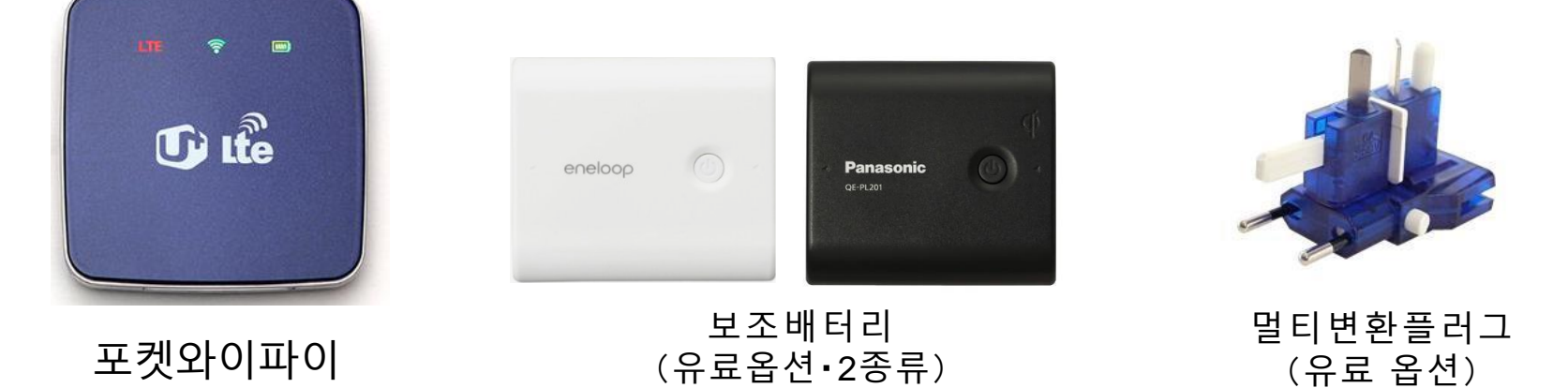

#### GLOBAL WIFI를 이용해 주셔서 감사합니다. 포켓Wi-Fi 보조배터리 등의 상품 사용방법에 관한 설명서 입니다. 문의사항이 있으실 경우는 고객센터로 연락 부탁 드립니다.

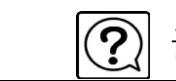

1

#### 인터넷에 접속하기 전 '데이터 로밍' OFF!

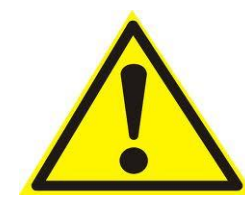

스마트 폰 등으로 인터넷 접속을 하는 경우, 반드시 와이파이 접속을 이용해 주세요. 와이파이로 접속하지 않는 경우 통신회사로부터 해외 로밍 요금이 과 다하게 청구될 수 있습니다.

【데이터로밍OFF설정순서】

■ iPhone

「설정」화면에서「일반」

>「네트워크」

>「데이터로밍」

>「OFF」로 설정

■ Android 4.4.2

- 「홈 화면」>「메뉴」
- >「설정」>「무선네트워크」
- >「기타설정」
- >「모바일네트워크」
- >「데이터로밍」
- > 체크박스를 풀어서 OFF로 설정

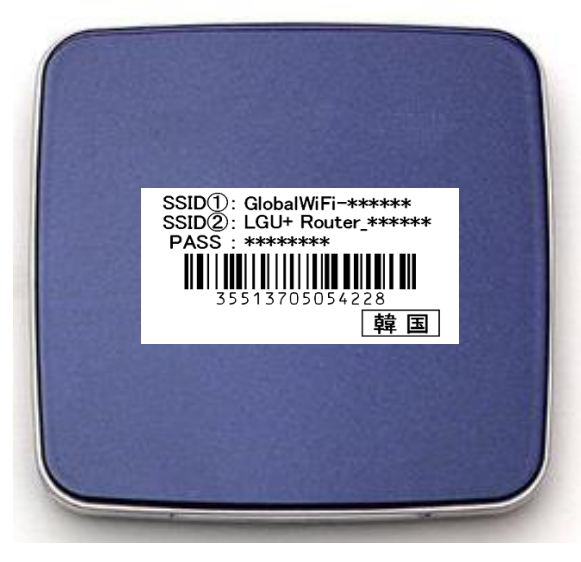

**단말기 설정에 앞서**, **본체 앞면의 스티커에 기재되어 있는** SSID**와** PASS**를 확인해 주세요**.

### **인터넷에 접속하기 전에** ~Wi-Fi**단말기확인**~

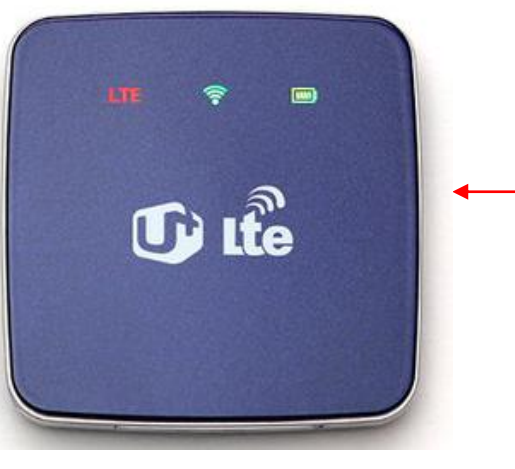

②**USB케이블과 어댑터를 연결하여, 본체를 충전합니다.**

# ①**단말기 전원을 켜고 끌 수 있습니다.(ON/OFF 3초)**

**각 부분의 명칭과 기능**

#### 인터넷 접속 전에 ~Wi-Fi단말기 확인~

# WiFi **설정 전에**、 **포켓 와이파이 본체 스티커에 기재되어 있는** ID**와**PASS**를 반드시 확인해주세요**.(**상단이**ID**입니다**.)

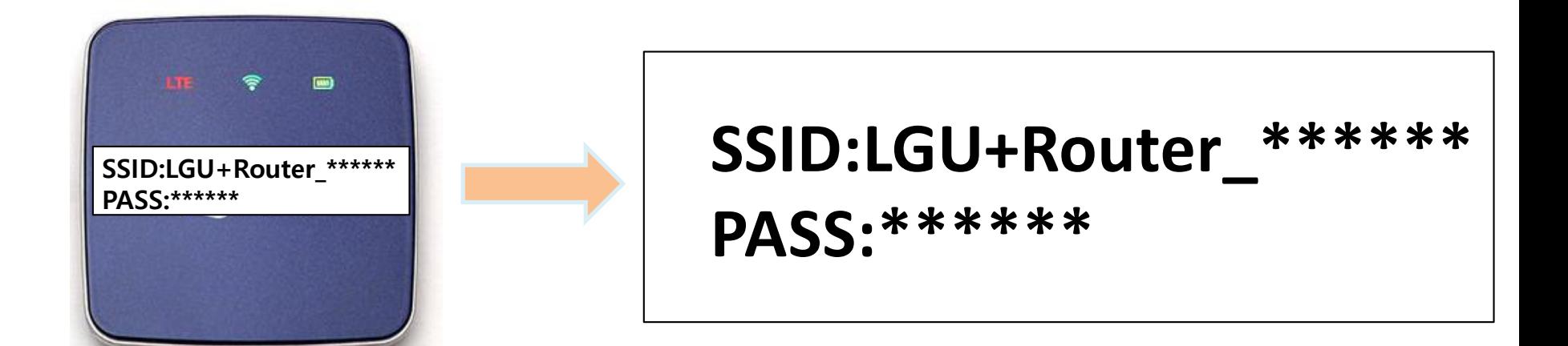

#### Wi-Fi접속방법 iPhone・iPod touch・iPad(iOS)

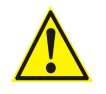

다음은 iPhone의 설정 방법입니다. iPod touch / iPad도 동일한 방법으로 설정해주세요

## ①「설정」화면에서「Wi-Fi」 →「ON」으로 선택 네트워크 이름 목록에서

②본체 뒷면의 기재돼있는 ID 를 선택하여 연결 (기기마다 ID는 다릅니다)

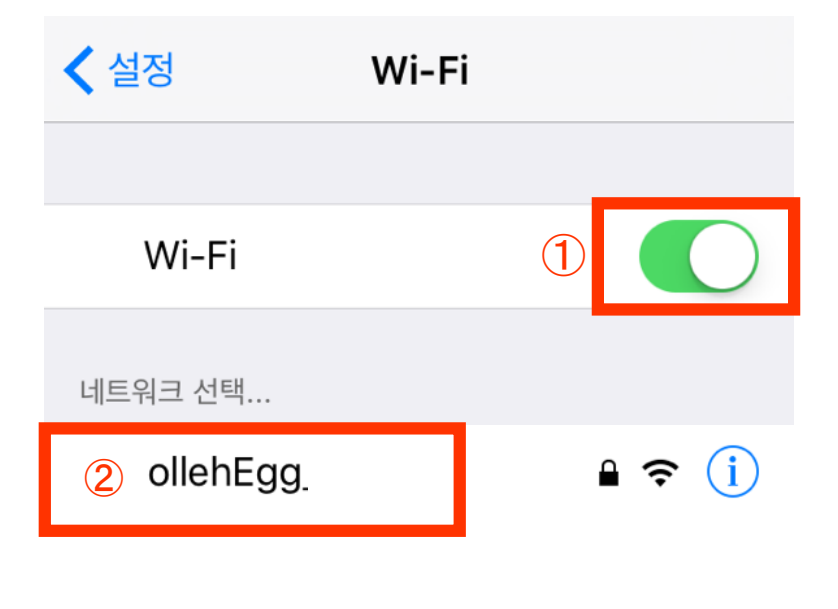

※상기는 예시이므로 반드시 포켓 와이파이 본체에 부착 된 스티커에 기재 된 ID와 패스워드 확인 후 설정 부탁 드립니다.

# ③「패스워드」입력란에 본체뒷면에 기재되있는 패스워드를 입력

④「Join」을 클릭

⑤Wi-Fi접속 완료 ※접속이 완료되면 선택된 SSID에 체크(V)표시가 됨

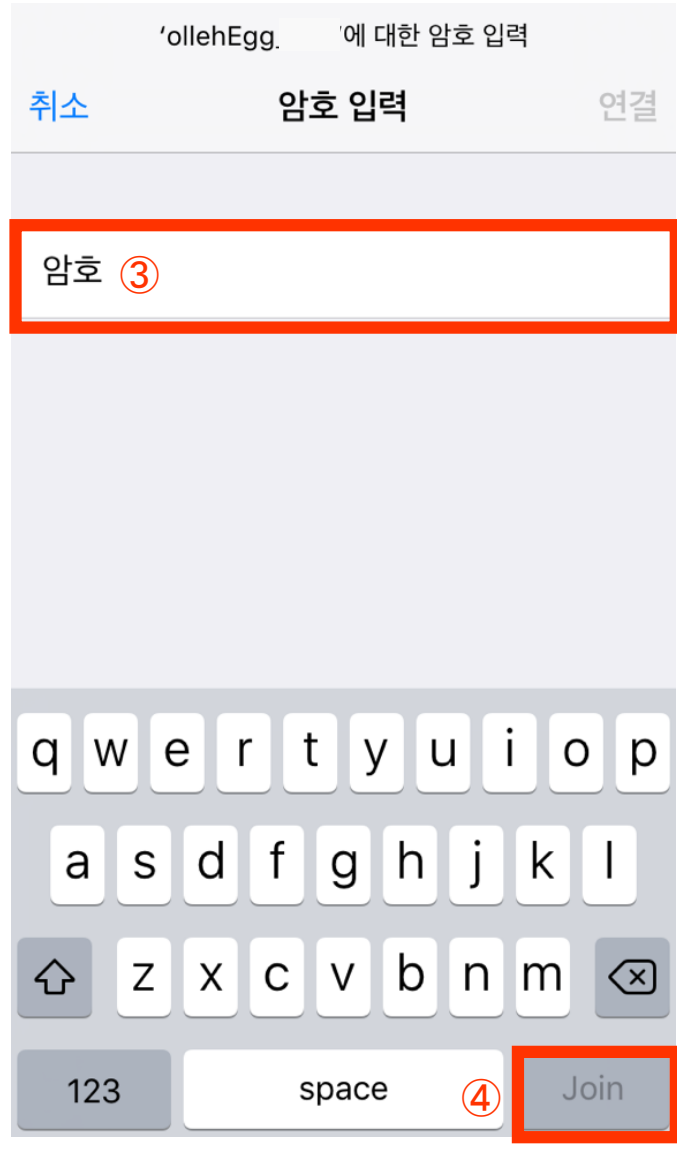

#### Wi-Fi접속 방법 Android(안드로이드)

## 설정에서 「Wi-Fi」 선택 ② Wi-Fi ON으로 설정

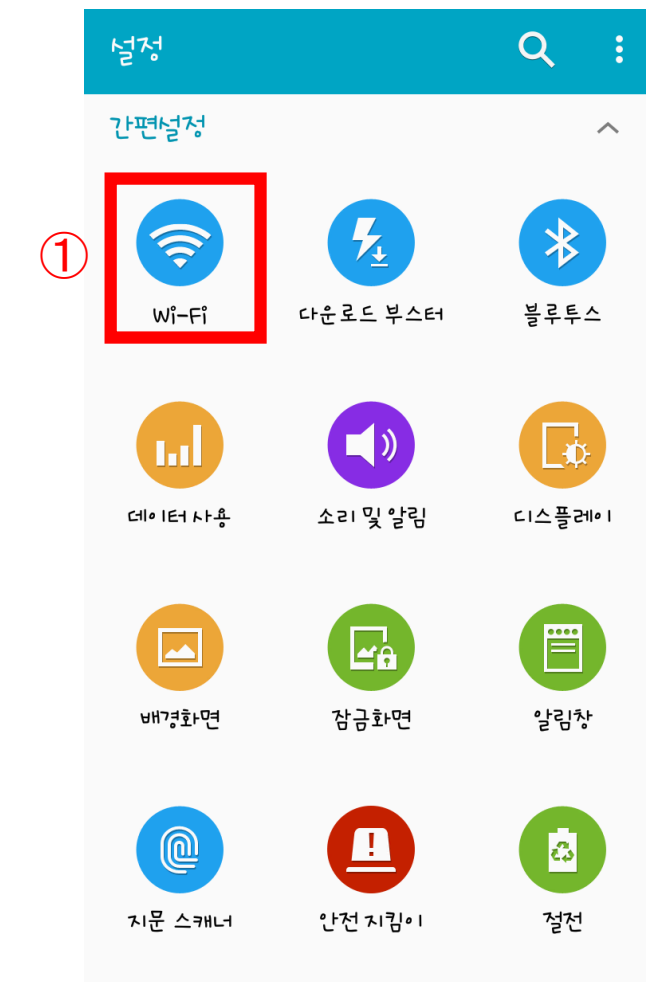

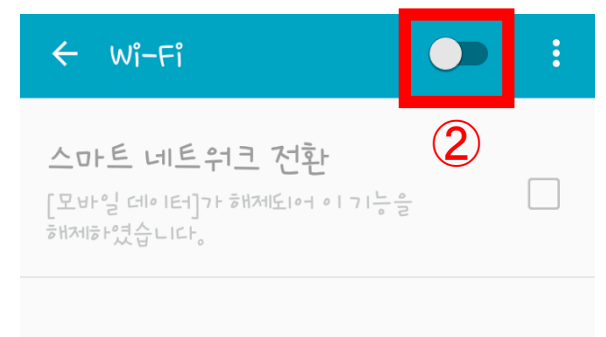

## ③ Wi-Fi 네트워크 목록에서 본체 뒷면에 기재 되어있는 ID 선택

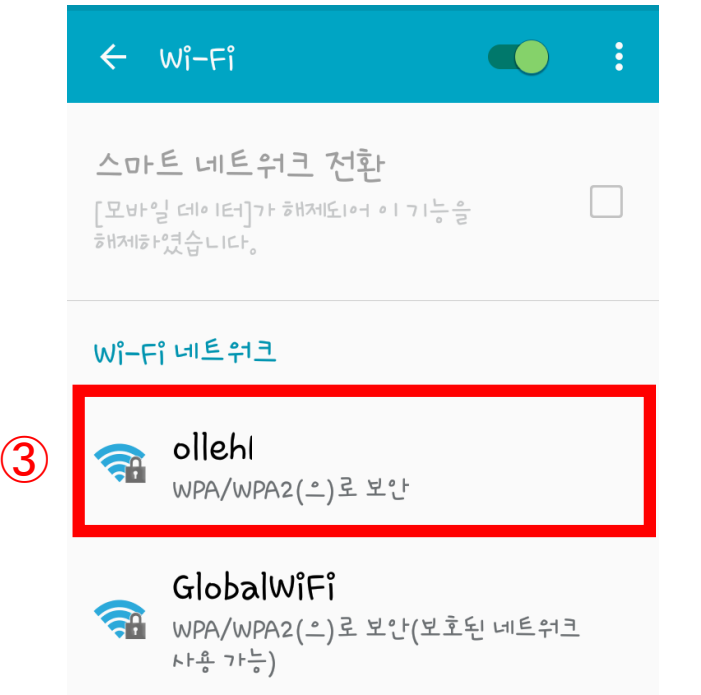

※상기는 예시이므로 반드시 포켓 와이파이 본체에 부착 된 스티커에 기재 된 ID와 패스워드 확인 후 설정 부탁 드립니다.

## ④ 패스워드를 정확히 입력 후 [연결] 선택

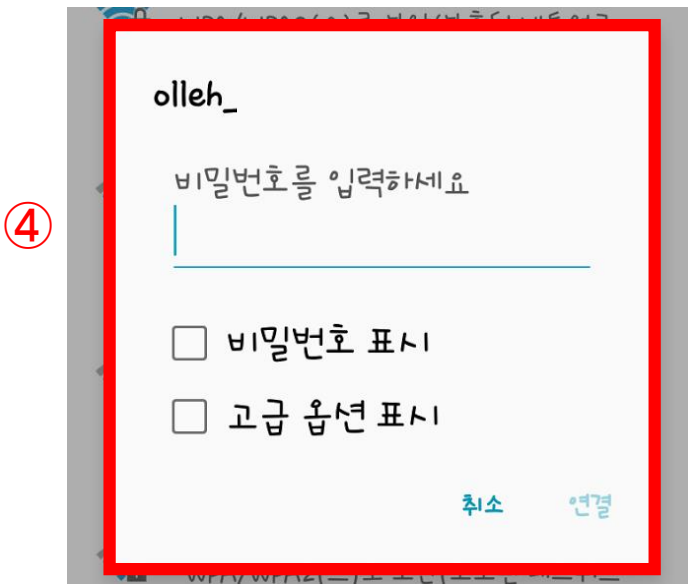

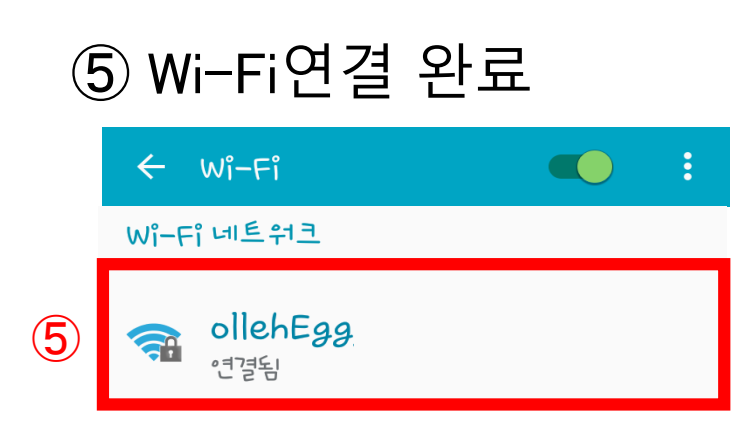